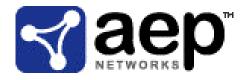

## SmartGate<sup>®</sup> (Software Version: 4.5)

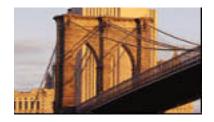

# FIPS 140-2 Non-Proprietary Security Policy

Level 1 Validation Version 0.91

May 2006

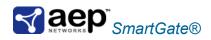

# **Table of Contents**

| 1. INTRODUCTION                                                                                                    | 3                                         |
|----------------------------------------------------------------------------------------------------|-------------------------------------------|
| 1.1 Purpose<br>1.2 References<br>1.3 Document Organization                                                                                                    | 3                                         |
| 2. SMARTGATE V4.5                                                                                                    | 5                                         |
| 2.1 OVERVIEW2.2 MODULE INTERFACES.2.3 ROLES AND SERVICES2.3.1 Local Crypto Officer Role2.3.2 Remote Crypto Officer.2.3.3 User Role2.3.4 Authentication Mechanisms.2.4 PHYSICAL SECURITY2.5 OPERATIONAL ENVIRONMENT2.6 CRYPTOGRAPHIC KEY MANAGEMENT2.7 SELF-TESTS2.8 DESIGN ASSURANCE2.9 MITIGATION OF OTHER ATTACKS | 5<br>7<br>9<br>11<br>12<br>12<br>12<br>16 |
| 3. SECURE OPERATION 1                                                                                                    | 8                                         |
| 3.1 CRYPTO OFFICER GUIDANCE       1         3.1.1 Initial Setup       1         3.1.2 Management       2         3.1.3 Zeroization       2         3.2 REMOTE CRYPTO OFFICER GUIDANCE       2         3.2.1 Management       2         3.3 USER GUIDANCE       2                                                    | 18<br>20<br>21<br>21<br>21<br>21          |
| 4. ACRONYMS                                                                                                    | 23                                        |

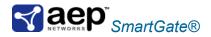

## 1. Introduction

## 1.1 Purpose

This is a non-proprietary Cryptographic Module Security Policy for the SmartGate v4.5 from AEP Networks. This Security Policy describes how the SmartGate meets the security requirements of FIPS 140-2 and how to run the module in a secure FIPS 140-2 mode. This policy was prepared as part of the Level 1 FIPS 140-2 validation of the module.

FIPS 140-2 (Federal Information Processing Standards Publication 140-2 — Security Requirements for Cryptographic Modules) details the U.S. Government requirements for cryptographic modules. More information about the FIPS 140-2 standard and validation program is available on the National Institute of Standards and Technology (NIST) Cryptographic Module Validation Program (CMVP) website at http://csrc.nist.gov/cryptval/.

The SmartGate is referred to in this document as the SmartGate, the Module or the Server.

#### 1.2 References

This document deals only with operations and capabilities of the module in the technical terms of a FIPS 140-2 cryptographic module security policy. More information is available on the module from the following sources:

- The AEP website (<u>http://www.aepnetworks.com</u>) contains information on the full line of products from AEP. The SmartGate product details can be found at: <u>http://www.aepnetworks.com/products/ssl\_vpn/smartgate/overview.htm</u>
- The CMVP website (<u>http://csrc.nist.gov/cryptval/</u>) contains contact information for answers to technical or sales-related questions for the module.

#### 1.3 Document Organization

The Security Policy document is one document in a FIPS 140-2 Submission Package. In addition to this document, the Submission Package contains:

- Vendor Evidence document
- Finite State Machine
- Other supporting documentation as additional references

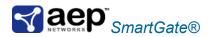

This Security Policy and the other validation submission documentation were produced by Corsec Security, Inc. under contract to AEP Networks. With the exception of this Non-Proprietary Security Policy, the FIPS 140-2 Validation Documentation is proprietary to AEP Networks and is releasable only under appropriate non-disclosure agreements. For access to these documents, please contact AEP Networks.

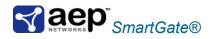

## 2. SMARTGATE V4.5

#### 2.1 Overview

SmartGate is one of the most comprehensive security products on the market. It is a client/server virtual private network (VPN) software security system that provides secure encrypted channels between users outside your network and the applications and data contained within your network. Fine-grain access control ensures that authorized users are allowed access to specific applications only.

SmartGate enables organizations to provide secure access to organizational networks for remote employees, customers, and business partners. SmartGate is specifically designed to address the challenges of deploying and managing large VPN user populations.

| Section | Section Title                             | Level |
|---------|-------------------------------------------|-------|
| 1       | Cryptographic Module Specification        | 1     |
| 2       | Cryptographic Module Ports and Interfaces | 1     |
| 3       | Roles, Services, and Authentication       | 1     |
| 4       | Finite State Model                        | 1     |
| 5       | Physical Security                         | N/A   |
| 6       | Operational Environment                   | 1     |
| 7       | Cryptographic Key Management              | 1     |
| 8       | EMI/EMC                                   | 1     |
| 9       | Self-tests                                | 1     |
| 10      | Design Assurance                          | 1     |
| 11      | Mitigation of Other Attacks               | N/A   |

Table 1 – Security Level per FIPS 140-2 Section

#### 2.2 Module Interfaces

The SmartGate is classified as a multi-chip standalone module that meets overall level 1 FIPS 140-2 requirements. The module is composed of a set of software binaries and is evaluated for use on a standard PC running RedHat Linux 7.2 or Sun Solaris 8. In addition to the binaries, the module consists of the integrated circuits of the motherboard, the central processing unit (CPU), random access memory (RAM), read only memory (ROM), PC case, keyboard, mouse, video interfaces, expansion cards, and other hardware components included in the PC such as hard disk, floppy disk, CD-ROM drive, power supply, and fans.

Logically, the cryptographic boundary of the SmartGate is composed of the SmartGate software running on the Sun Solaris or RedHat Linux.

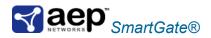

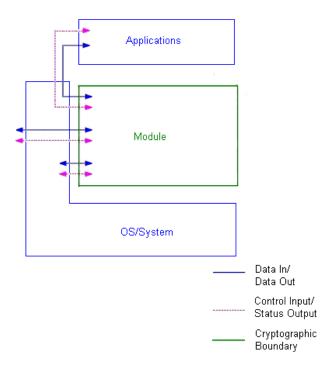

Figure 1 – Logical Block Diagram

Physically, the cryptographic boundary of the module is the PC case, which physically encloses the complete set of hardware and software.

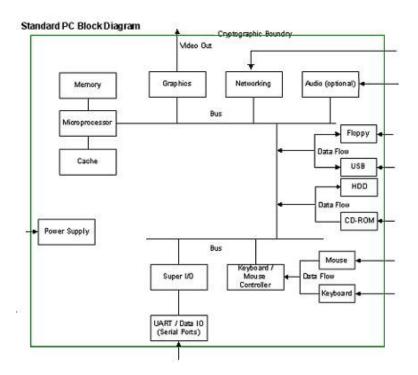

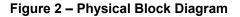

© 2004-2006 AEP Networks www.aepnetworks.com Page 6 of 23 This document may be freely reproduced and distributed whole and intact including this Copyright Notice.

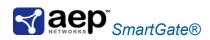

All of these physical interfaces are separated into logical interfaces defined by FIPS 140-2, as described in the following table:

| Module Physical Interface                                                                      | Logical Interface                                                                                                    | FIPS 140-2 Logical<br>Interface |
|------------------------------------------------------------------------------------------------|----------------------------------------------------------------------------------------------------|---------------------------------|
| Keyboard, mouse, CD-ROM, floppy<br>disk, and serial/USB/parallel/network<br>ports              | Data received via the SmartGate<br>Single Port Proxy (sgproxy) and data<br>received as variables passed to the<br>module's API                                     | Data Input Interface            |
| Floppy disk, monitor, and serial/USB/parallel/network ports                                    | Data output via the SmartGate<br>Single Port Proxy (sgproxy) and data<br>returned from the module's API                                                            | Data Output Interface           |
| Keyboard, CD-ROM, floppy disk,<br>mouse, power button, and<br>serial/USB/parallel/network port | Data read from configuration files,<br>data input via the SmartAdmin or<br>command line interface, and data<br>received as variables passed to the<br>module's API | Control Input<br>Interface      |
| Floppy disk, LEDs, monitor, and serial/USB/parallel/network ports                              | Data output to log files, command<br>line interface, and the SmartAdmin<br>Web Adminstration tool                                                                  | Status Output<br>Interface      |
| Power Connector                                                                                | Power Interface                                                                                                    | Power Interface                 |

#### Table 2 – Physical Ports and Logical Interfaces

#### 2.3 Roles and Services

The module supports three roles: Local Crypto Officer, Remote Crypto Officer, and Client User.

The local administrator of the module assumes the Crypto Officer role and can configure the SmartGate via console administration (command line or GUI API calls) and manually editing configuration files. An operator assuming the role of Remote Crypto Officer has some administrative privileges but is limited to accessing SmartGate remotely through the SmartAdmin Web Tool (GUI API calls). Although not required by FIPS 140-2 at level 1, both roles require identity-based authentication; however, these authentication mechanisms are not tested on a Level 1 FIPS 140-2 validation. The Client User accesses the module's VPN services.

#### 2.3.1 Local Crypto Officer Role

The Local Crypto Officer (CO) is expected to install and configure the SmartGate. Once the SmartGate is running, the Local CO can perform all management, configuration and administration of the SmartGate. The Local CO can locally manage the SmartGate through console administration (command line or GUI API calls) and manually editing configuration files.

There is no factory default password that allows access to the Local Crypto Officer role ("root" account for the Operating System). Instead,

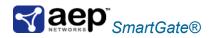

SmartGate allows a user with administrative privileges on the host Operating System to completely manage the SmartGate and its users.

The following table lists the Local Crypto Officer services. For a complete explanation of the Remote CO services see the SmartGate Administrator's Guide.

| Service                                | Description                                                                                                    | Input                         | Output                                           | CSP                                          | CSP<br>Access |
|----------------------------------------|----------------------------------------------------------------------------------------------------|-------------------------------|--------------------------------------------------|----------------------------------------------|---------------|
| Installation                           | Installing the<br>SmartGate                                                                                                    | Commands                      | Result of installation                           | RSA<br>public/private<br>key pair            | Write         |
| Login                                  | Authenticate the<br>Crypto Officer                                                                                                  | Login<br>information          | Result of<br>login<br>attempt                    | Administrative<br>Crypto Officer<br>password | Read          |
| Public/Private key configuration       | To generate, change<br>the size and test the<br>RSA public/private<br>key pair                                                      | Command options               | Status of<br>command,<br>response<br>and results | RSA<br>public/private<br>key pair            | Read/Write    |
|                                        |                                                                                                    |                               |                                                  | ANSI X9.31<br>RNG Seed-<br>Key               | Read          |
|                                        |                                                                                                    |                               |                                                  | ANSI X9.31<br>Seed                           | Write         |
| License                                | View license<br>information and<br>features                                                                                         | Command option                | License<br>information                           |                                              |               |
| OLR setup                              | Server On-Line                                                                                                    | Command                       | Command                                          |                                              |               |
| configuration<br>Access<br>Permissions | Registration Setup<br>Remote<br>administrator and<br>user permissions                                                               | options<br>Command<br>options | response<br>Command<br>response                  |                                              |               |
| View proxy configuration               | View Server single<br>port proxy<br>configuration                                                                                   | Command option                | View port<br>proxy status                        |                                              |               |
| Extensible<br>components               | Start, stop or<br>configure any third-<br>party authentication<br>methods                                                           | Command options               | Command<br>response                              |                                              |               |
| Client<br>configuration                | Client software<br>packages<br>customization                                                                                        | Command options               | Command response                                 |                                              |               |
| Back up<br>configuration               | Back up current<br>configuration or<br>restore files                                                                                | Command options               | Command response                                 |                                              |               |
| Uninstall                              | Uninstall the server software                                                                                                    | Command options               | Command response                                 |                                              |               |
| Start/Restart/Stop                     | Effects all the Server<br>services except the<br>disabled third party<br>authentication<br>methods. The self<br>tests are performed | Command<br>options            | Status of<br>command                             |                                              |               |

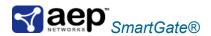

| Service     | Description                                               | Input           | Output                     | CSP | CSP<br>Access |
|-------------|-----------------------------------------------------------|-----------------|----------------------------|-----|---------------|
|             | during the module start/restart.                          |                 |                            |     |               |
| Show status | Status messages for<br>the module written<br>to log file. | Commands        | Status info<br>in log file |     |               |
| Zeroization | Reformatting the hard-drive to zeroize keys               | Command options |                            | All | Write         |

2.3.2 Remote Crypto Officer

The Remote Crypto Officer (CO) can perform *most* of the SmartGate's management, configuration and administration operations. The User does not have local access to SmartGate and therefore can perform only the functions allowed through the SmartAdmin web tool.

Any registered user can be setup as Remote CO. The authentication used for the user is used to authenticate the Remote CO also. It should be noted that Remote Crypto Officer can be assigned varying levels (or degrees) of administrative control. There are five levels of administrative privileges for the Remote Crypto Officer.

- 1. None: Administrators at this level have the ability to view user information only. Access at this level may be limited to certain groups.
- 2. Minimal: Administrators at this level can only enable or disable users and edit a user's name in the event of a name change or a typographical error. Access at this level may be limited to administration of certain groups.
- 3. Restricted: In addition to those rights provided at the minimal level, administrators can view OLR info, and edit and delete end users. Access at this level may be limited to administration of certain groups.
- 4. Standard: In addition to those rights provided at the restricted level, administrators can add, edit, or delete all access permissions and groups. Access at this level may be limited to administration of certain groups.
- 5. Superuser: Administrators at this level have access to all settings and all groups.

For the services available to the Remote CO, setup as Superuser, has a privilege as the Local CO. The following table lists the Remote Crypto Officer services. For a complete explanation of the Remote CO services see the SmartGate Administrator's Guide.

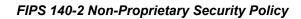

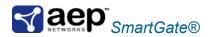

| Service                | Description                                                                                                    | Privilege<br>Level                                | Input                                    | Output                       | CSP                     | CSP<br>Access  |
|------------------------|----------------------------------------------------------------------------------------------------|---------------------------------------------------|------------------------------------------|------------------------------|-------------------------|----------------|
| Managing<br>users      | View user<br>information and<br>access<br>permissions                                                                                | All                                               | Commands<br>and<br>configuration<br>data | Configuration information    | Shared<br>Secret<br>Key | Read/<br>Write |
|                        | Enable, disable<br>users, edit user's<br>name                                                                                        | Minimal,<br>Restricted,<br>Standard,<br>Superuser |                                          |                              |                         |                |
|                        | Add and delete<br>users, edit all user<br>information, view<br>user's OLR data                                                       | Restricted,<br>Standard,<br>Superuser             |                                          |                              |                         |                |
| Managing<br>groups     | Add, edit, rename,<br>merge, delete<br>groups and<br>authentication<br>timeout values                                                | Standard,<br>Superuser                            | Commands<br>and<br>configuration<br>data | Configuration information    |                         |                |
| Web access<br>control  | Access and deny rules for web                                                                                                    | Standard,<br>Superuser                            | Commands<br>and<br>configuration<br>data | Configuration information    |                         |                |
| TCP access<br>control  | TCP access and<br>deny rules                                                                                                    | Standard,<br>Superuser                            | Commands<br>and<br>configuration<br>data | Configuration information    |                         |                |
| OLR setup              | OLR webpage options                                                                                                    | Superuser                                         | Configuration data                       |                              |                         |                |
| Administrator rights   | Manipulating<br>administrative user<br>and privileges                                                                                | Superuser                                         | Commands<br>and<br>configuration<br>data | Configuration information    |                         |                |
| Port map<br>data       | Port Map table<br>displays the port<br>map rules file for<br>the specified<br>server                                                 | Superuser                                         | Configuration<br>data                    | Configuration information    |                         |                |
| Configuration          | Authentication<br>methods, Proxy<br>encryption<br>methods,<br>configuring server<br>and host port,<br>Logging and<br>backup settings | Superuser                                         | Commands<br>and<br>configuration<br>data | Configuration<br>information |                         |                |
| License<br>information | License Key<br>information                                                                                                    | All                                               | Command                                  | License<br>information       |                         |                |

#### Table 4 – Remote Crypto Officer Services, Descriptions, CSP's

© 2004-2006 AEP Networks 23

www.aepnetworks.com

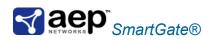

#### 2.3.3 User Role

The User roles access the modules VPN services and authenticates to the module using shared secret key. The User has access to the module's VPN and proxy services, authenticating during the establishment of a VPN session using a shared secret key.

| Service                      | Role<br>Description                                  | Input                                                           | Output                                             | CSP                         | CSP Access |
|------------------------------|------------------------------------------------------|-----------------------------------------------------------------|----------------------------------------------------|-----------------------------|------------|
| VPN session                  | Use the VPN<br>services                              | Encrypted/decrypted data                                        | Encrypt/decry<br>pted data                         | Session<br>keys             | Read/Write |
| OLR                          | Establish an<br>account with<br>shared secret        | API calls with<br>account information<br>and shared secret      | Result of<br>OLR<br>negotiation                    | Shared secret               | Read/Write |
|                              | key                                                  | key components<br>(transported via RSA)                         |                                                    | Session<br>key              | Read/Write |
| VPN session<br>establishment | Establish VPN<br>session and<br>authenticate         | API calls, including<br>proper messages to<br>authenticate with | Result of<br>negotiation<br>and session            | Shared secret               | Read       |
|                              | using shared secret key                              | shared secret key                                               | key                                                | RDV                         | Write      |
|                              |                                                      |                                                                 |                                                    | RDV<br>encryption<br>key    | Read       |
|                              |                                                      |                                                                 |                                                    | FIPS 186-<br>2 Seed-<br>Key | Write      |
|                              |                                                      |                                                                 |                                                    | FIPS 186-<br>2 Seed         | Write      |
|                              |                                                      |                                                                 |                                                    | Ticket<br>encrypting<br>key | Write      |
|                              |                                                      |                                                                 |                                                    | Session<br>key              | Write      |
| Proxy services               | Use proxy<br>services for use<br>with VPN<br>session | Data for proxies<br>(wrapped in VPN<br>session)                 | Data for<br>proxies<br>(wrapped in<br>VPN session) |                             |            |

#### Table 5 – User Services, Descriptions, Inputs and Outputs

#### 2.3.4 Authentication Mechanisms

Passwords (Local Crypto Officer) and Shared secret key (Remote Crypto Officer, Client User) are used to authenticate and authorize users for access to various services based on user permissions and policies.

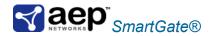

| Role                           | Authentication<br>Type | Strength                                                                                                    |
|--------------------------------|------------------------|----------------------------------------------------------------------------------------------------|
| Local Crypto Officer           | Passwords              | Passwords are required to be at least 6 characters in<br>length. Considering only the case sensitive English<br>alphabet and the numerals 0-9 using a 6 digit password<br>with repetition, the number of potential passwords is 62 <sup>6</sup> ,<br>which equates to a 1 in 62 <sup>6</sup> chance of false positive. |
| User,<br>Remote Crypto Officer | Shared secrets         | A shared secret DES/3DES key is used to authenticate the User or Remote Crypto Officer to the module during the VPN handshake. This mechanism is as strong as the DES/3DES using a 56 (DES) or 112 (3DES) bit key, which equates to a 1 in 2^56 (DES) and 2^112 (3DES) chance of false positive.                       |

| Table 6 – Roles supported | , Authentication type and | Strength of Authentication |
|---------------------------|---------------------------|----------------------------|
|---------------------------|---------------------------|----------------------------|

## 2.4 Physical Security

The physical security requirements do not apply to this module. SmartGate v4.5 is a software module and does not implement any physical security mechanisms.

Although SmartGate consists entirely of software, the FIPS 140-2 evaluated platform is a standard PC which has been tested for and meets applicable Federal Communication Commission (FCC) Electromagnetic Interference (EMI) and Electromagnetic Compatibility (EMC) requirements for business use as defined in Subpart B of FCC Part 15.

## 2.5 Operational Environment

The SmartGate runs on the general purpose Operating Systems, RedHat Linux or Sun Solaris, which must be configured for single user mode per NIST CMVP guidance for FIPS 140-2 compliance. The module was tested on Red Hat Linux 7.2 and Sun Solaris 8. Configuration of these Operating Systems for single user mode can be found in section 3. Secure Operation.

## 2.6 Cryptographic Key Management

The module utilizes the following FIPS Approved software algorithm implementations:

- AES (ECB, CBC, CFB, OFB) FIPS 197 (certificate 35) Key Sizes: 128, 192, 256 bits
- DES (ECB, CBC, CFB) FIPS 46-3 (certificate 159) Key Sizes: 56 bits Note: DES can only be used for legacy systems.
  - Triple DES (ECB, CBC, CFB, OFB) FIPS 46-3 (certificate 263) www.aepnetworks.com

Page 12 of

© 2004-2006 AEP Networks

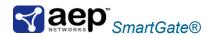

Key Sizes: 112, 168 bits

- SHA-1 FIPS 180-2 (certificate 87)
- DES-MAC FIPS 113 (vendor affirmed; DES certificate 159)
- RSA encryption/decryption (key transport) PKCS#1 (certificate 11 for digital signature generation/verification)
- ANSI X9.31 RNG Appendix A.2.4 of ANSI X9.31 (certificate 9)
- FIPS 186-2 RNG General purpose implementation of FIPS 186-2 [(x-Change Notice); (SHA-1)] (certificate 9)

The module implements the following non-FIPS Approved algorithm:

- RC4
- MD5

Only FIPS Approved algorithms may be used when operating the Server in a FIPS 140-2 compliant manner.

The module supports the following critical security parameters:

| Кеу                  | Key type                                                                   | Generation                                                                                                    | Storage                                               | Zeroization                                          | Use                                                                                                    |
|----------------------|----------------------------------------------------------------------------|----------------------------------------------------------------------------------------------------|-------------------------------------------------------|------------------------------------------------------|----------------------------------------------------------------------------------------------------|
| Shared secret<br>key | DES (56 bits),<br>Triple-DES<br>(112 bits)                                 | Agreed upon during<br>OLR - ½ of the key is<br>generated by the client,<br>the other ½ is<br>generated by<br>SmartGate using the<br>FIPS Approved ANSI<br>X9.31 PRNG. Both the<br>client and the<br>SmartGate exchange<br>their halves of the<br>shared secret key<br>encrypted by the OLR<br>session key.<br>Note: For non-FIPS<br>authentication, the key<br>is generated by client<br>and sent to the<br>SmartGate for the | Non-volatile<br>memory<br>(hard drive -<br>plaintext) | Zeroized when the<br>user is deleted                 | Used for<br>authenticating<br>the user (non-<br>OLR sessions)<br>for client /<br>SmartGate<br>transactions |
| OLR session<br>key   | DES (56 bits),<br>Triple-DES<br>(168 bits),<br>AES (128,<br>192, 256 bits) | duration of session.<br>Externally generated by<br>the client and sent to<br>the SmartGate<br>encrypted by the RSA<br>public key.                                                                                                    | Volatile<br>memory only<br>(plaintext)                | Zeroized when not<br>needed or the<br>module reboots | Used for client /<br>SmartGate<br>communication<br>during the later<br>half of OLR                         |
| Session key          | DES (56 bits),<br>Triple-DES<br>(168 bits),<br>AES (128,<br>192, 256 bits) | Externally generated by<br>the client and sent to<br>the SmartGate<br>encrypted by the Ticket<br>Encrypting Key.                                                                                                    | Volatile<br>memory only<br>(plaintext)                | Zeroized when not<br>needed or the<br>module reboots | Used for client /<br>SmartGate<br>after OLR is<br>successfully<br>completed                                |

© 2004-2006 AEP Networks

www.aepnetworks.com

Page 13 of

This document may be freely reproduced and distributed whole and intact including this Copyright Notice.

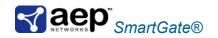

#### FIPS 140-2 Non-Proprietary Security Policy

| Crypto-Officer<br>password (local<br>access)      | N/A                      | Externally generated by<br>the Crypto-Officer and<br>entered over a local<br>port.      | Non-volatile<br>memory<br>(hard drive -<br>plaintext)                          | Zeroized when the<br>password is updated<br>with a new one                                                                                                    | Authenticate<br>the Crypto-<br>Officer role<br>when logging<br>into the console                        |
|---------------------------------------------------|--------------------------|-----------------------------------------------------------------------------------------|--------------------------------------------------------------------------------|----------------------------------------------------------------------------------------------------|----------------------------------------------------------------------------------------------------|
| ANSI X9.31<br>PRNG seed<br>keys                   | Triple-DES<br>(112 bits) | Externally generated predetermined value.                                               | Non-volatile<br>memory<br>(hard drive –<br>plaintext)                          | Zeroized by<br>uninstalling the<br>module and then<br>overwriting all<br>addressable<br>locations with a<br>single character and<br>reformatting the<br>module's hard drive | Used by ANSI<br>X9.31 PRNG                                                                             |
| ANSI X9.31<br>PRNG seed                           | Seed (64 bits)           | Internally generated by gathering entropy.                                              | Volatile<br>memory only<br>(plaintext)                                         | Zeroized when the module reboots                                                                                                    | Used by ANSI<br>X9.31 PRNG                                                                             |
| RSA private<br>key                                | RSA (1024<br>bits)       | Internally generated<br>using RSA key<br>generation seeded with<br>the ANSI X9.31 PRNG. | Non-volatile<br>memory<br>(hard drive –<br>plaintext)                          | Zeroized by<br>uninstalling the<br>module and then<br>overwriting all<br>addressable<br>locations with a<br>single character and<br>reformatting the<br>module's hard drive | Key transport<br>from client to<br>SmartGate<br>during OLR                                             |
| RSA public key                                    | RSA (1024<br>bits)       | Internally generated<br>using RSA key<br>generation seeded with<br>the ANSI X9.31 PRNG. | Non-volatile<br>memory<br>(hard drive -<br>plaintext)                          | Zeroized by<br>uninstalling the<br>module and then<br>overwriting all<br>addressable<br>locations with a<br>single character and<br>reformatting the<br>module's hard drive | Key transport<br>from client to<br>SmartGate<br>during OLR                                             |
| DES-MAC key                                       | DES (56 bits)            | Externally generated predetermined value.                                               | Non-volatile<br>memory<br>(hard drive –<br>plaintext) in<br>module<br>binaries | Zeroized by<br>uninstalling the<br>module and then<br>overwriting all<br>addressable<br>locations with a<br>single character and<br>reformatting the<br>module's hard drive | Software<br>integrity check                                                                            |
| Authentication<br>& Proxy<br>communication<br>Key | Triple-DES<br>(112 bits) | Internally generated<br>during OLR by ANSI<br>X9.31 PRNG                                | Non-volatile<br>memory<br>(hard drive –<br>plaintext)                          | Zeroized by<br>uninstalling the<br>module and then<br>overwriting all<br>addressable<br>locations with a<br>single character and                                            | Authentication<br>server and<br>Proxy server<br>use shared<br>secret keys to<br>exchange user<br>data. |

© 2004-2006 AEP Networks 23

www.aepnetworks.com

Page 14 of

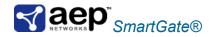

|                                |                                                                            |                                                                                                    |                                                       | reformatting the module's hard drive                                                                                                    |                                                        |
|--------------------------------|----------------------------------------------------------------------------|----------------------------------------------------------------------------------------------------|-------------------------------------------------------|----------------------------------------------------------------------------------------------------|--------------------------------------------------------|
| Random data<br>value (RDV)     | 256 bits<br>random data                                                    | Externally generated by<br>the client and sent to<br>the SmartGate<br>encrypted with the<br>Shared Secret Key<br>when the client initiates<br>a session. | Volatile<br>memory only<br>(plaintext)                | Zeroized when not<br>needed or the<br>module reboots                                                                                                    | For seeding the<br>FIPS 186-2<br>PRNG                  |
| RDV encryption<br>key          | AES (256 bits)                                                             | Externally generated predetermined value.                                                                                                    | Non-volatile<br>memory<br>(hard drive –<br>plaintext) | Zeroized by<br>uninstalling the<br>module and then<br>overwriting all<br>addressable<br>locations with a<br>single character and<br>reformatting the<br>module's hard drive | For encrypting<br>the RDV                              |
| UID encryption<br>key          | AES (128 bits)                                                             | Externally generated predetermined value.                                                                                                    | Non-volatile<br>memory<br>(hard drive –<br>plaintext) | Zeroized by<br>uninstalling the<br>module and then<br>overwriting all<br>addressable<br>locations with a<br>single character and<br>reformatting the<br>module's hard drive | For encrypting<br>the user ID                          |
| FIPS 186-2<br>PRNG Seed<br>Key | Seed-Key<br>(160 bits)                                                     | Internally generated by<br>whitening RDV using<br>DES with the shared<br>secret key                                                                      | Volatile<br>memory only<br>(plaintext)                | Zeroized when not<br>needed or the<br>module reboots                                                                                                    | Used by FIPS<br>186-2 PRNG                             |
| FIPS 186-2<br>PRNG Seed        | Seed (96 bits)                                                             | Internally generated by<br>whitening RDV using<br>DES with the shared<br>secret key                                                                      | Volatile<br>memory only<br>(plaintext)                | Zeroized when not<br>needed or the<br>module reboots                                                                                                    | Used by FIPS<br>186-2 PRNG                             |
| Ticket<br>Encrypting Key       | DES (56 bits),<br>Triple-DES<br>(168 bits),<br>AES (128,<br>192, 256 bits) | Internally generated by the FIPS 186-2 PRNG                                                                                                    | Volatile<br>memory only<br>(plaintext)                | Zeroized when not<br>needed or the<br>module reboots                                                                                                    | For encrypting<br>the handshake<br>session<br>messages |

#### Table 7 – Listing of Key and Critical Security Parameters

SmartGate securely administers all of its cryptographic keys, which include the server's public/private key pair; user shared secret keys, and ephemeral session keys. SmartGate stores and transmits all sensitive data in encrypted form. All session keys are ephemeral and are discarded immediately after use. Shared secret keys that are electronically

© 2004-2006 AEP Networks 23

www.aepnetworks.com

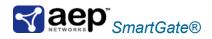

distributed during the optional database backup process are done so in encrypted form.

## 2.7 Self-Tests

In order to prevent any secure data from being released, it is important to test the cryptographic components of a security module to insure all components are functioning correctly. The SmartGate includes an array of self-tests.

## Power-up self-tests:

- Software integrity check: Verifying the integrity of the software binaries of the module using a DES-MAC.
- AES Known Answer Test (KAT): Verifying the correct operation of the AES algorithm implementation
- DES KAT: Verifying the correct operation of the DES algorithm implementation
- Triple-DES KAT: Verifying the correct operation of the Triple-DES algorithm implementation
- RSA encrypt/decrypt pair-wise consistency check: Verifying the correct operation of the RSA implementation
- RSA sign/verify pair-wise consistency check: Verifying the correct operation of the RSA implementation
- SHA-1 KAT: Verifying the correct operation of the SHA-1 algorithm implementation
- ANSI X9.31 RNG KAT: Verifying the correct operation of the ANSI X9.31 RNG implementation
- FIPS 186-2 RNG KAT: Verifying the correct operation of the FIPS 186-2 RNG implementation.

## Conditional self-tests:

- RSA encrypt/decrypt pair-wise consistency check: Verifying that a newly generated or stored RSA key pair works properly
- RSA sign/verify pair-wise consistency check: Verifying that a newly generated or stored RSA key pair works properly

© 2004-2006 AEP Networks 23

www.aepnetworks.com

Page 16 of

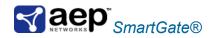

- ANSI X9.31 Continuous RNG: Verifying the RNG has not failed to a constant value
- FIPS 186-2 Continuous RNG: Verifying the RNG has not failed to a constant value

The SmartGate will start its services only after all the self tests are passed. If the self tests are not passed, it enters an error state and logs the failure. All error conditions can be cleared by cycling the module's power.

## 2.8 Design Assurance

AEP utilizes Microsoft Visual Source Safe (VSS) version 6.0 for its version control system. This software provides access control, versioning, and logging.

#### 2.9 Mitigation of Other Attacks

This section is not applicable. The SmartGate v4.5 does not claim to mitigate any attacks beyond the FIPS 140-2 level 1 requirements for this validation.

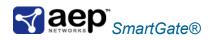

#### **3. SECURE OPERATION**

The SmartGate meets Level 1 requirements for FIPS 140-2. The sections below describe how to place and keep the module in FIPS Approved mode of operation. Operating the SmartGate without maintaining the following settings will remove the module from the FIPS Approved mode of operation.

#### 3.1 Crypto Officer Guidance

The Local Crypto Officer is responsible for installation and initialization of the module, configuration and management of the module, and removal of the module. More details on how to use the module can be found in the SmartGate Administrator's Guide.

#### 3.1.1 Initial Setup

There is no access control provided by the module until it has been installed and initialized. Therefore, the Crypto Officer must maintain control of the installation media.

FIPS 140-2 mandates that a cryptographic module be limited to a single user at a time. Before the module can be installed, the Local Crypto Officer must have a standard PC running RedHat Linux or Sun Solaris, and these Operating Systems must be configured for single user mode.

To ensure that RedHat Linux or Sun Solaris is running in single user mode, the Local Crypto Officer must delete or disable all accounts except for the root account. Additionally, to ensure only one user can be logged in at a time, the root account must be configured to only allow console access logins and all remote server services must be disabled (e.g., telnet or rlogin server daemon).

The specific procedure to configure RedHat Linux System for single user is described below.

- a) Log in as the "root" user.
- b) Edit the system files /etc/passwd and /etc/shadow and remove all the users except "root" and the pseudo-users. Make sure the password fields in /etc/shadow for the pseudo-users are either a star (\*) or double exclamation mark (!!). This prevents login as the pseudo-users.
- c) Edit the system file /etc/nsswitch.conf and make "files" the only option for "passwd", "group", and "shadow". This disables NIS and other name services for users and groups.
- d) In the /etc/xinetd.d directory, edit the files "rexec", "rlogin", "rsh", "rsync", "telnet", and "wu-ftpd", and set the value of "disable" to "yes".
  e) Reboot the system for the changes to take effect.

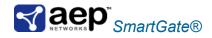

 More information can be found at: <u>http://csrc.nist.gov/cryptval/140-1/CMVPFAQ.pdf</u>

The specific procedure to configure Solaris System for single user is described below.

- a) Login as the "root" user.
- b) Edit the system files /etc/passwd and /etc/shadow and remove all the users except "root" and the pseudo-users (daemon users). Make sure the password fields in /etc/shadow for the pseudo-users are either a star (\*) or double exclamation mark (!!). This prevents login as the pseudo-users.

Also make sure the shell for daemon users is /dev/null, or something else unexploitable.

c) Edit the system file /etc/nsswitch.conf and make "files" the only option for "passwd", "group", and "shadow". This disables NIS and other name services for users and groups.

d) Edit the system file /etc/inet/inetd.conf, and comment out all unnecessary services (by prepending a hash '#' to the beginning of each unnecessary service line). (generally) Unnecessary services: sadmind - Solstice network administration agent server rpc.ttdbserverd - Sun tool-talk server kcms server - Kodak Color Management System server fs.auto - Sun font server cachefsd - NFS cache service rquotad - remote disk quota server rpc.metad - Disksuite remote metaset service rpc.metamhd - Disksuite remote multihost service rpc.metamedd - Disksuite component service ocfserv - Smartcard service dtspcd - Part of the CDE package rpc.cmsd - remote calendar server in.comsat - biff, mail notification server in.talkd - talk server gssd - RPC application authentication in.tnamed - deprecated name server rpc.smserverd - removable media device sensor service (disabling requires manual CD mounting) dcs - remote dynamic configuration server ftpd - ye olde FTP server ktkt warnd - Kerberos warning server chargen - deprecated network service daytime - deprecated network time time - legacy time service

© 2004-2006 AEP Networks 23

www.aepnetworks.com

Page 19 of

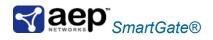

discard - deprecated network service echo - network 'echo' service ufsd - part of RPC in.uucpd - unix-to-unix copy server In short, you should be able to disable all services, so long as the Solaris machine is not part of any cluster environment.

e) Disable service startup scripts within /etc/rc2.d. Many additional services (not bound to inetd) are started by default. To disable startup scripts, you may rename the files, just to be sure they don't begin with a cap-S (which denotes Startup). Disable startup scripts that are not pertinent to your setup. Suggestions: nscd - NIS-related snmpdx - SNMP services cachefs.daemon - NFS-caching rpc - Remote Procedure Call services sendmail - Sendmail lp - line printer daemon pppd - Point-to-point Protocol services uucp - Unix-to-Unix copy daemon ldap - LDAP services
f) Reboot the system for the changes to take effect.

The Local Crypto Officer password for the module is the default of the host Operating System after installation. It is recommended that this is changed immediately upon logging into the module after installation.

Once the Operating System has been properly configured, the Local Crypto Officer ("root" account) can be used for installing/uninstalling software and creating/administrating SmartGate. For Server installing instructions refer to the *SmartGate Administrator's Guide – Server Installation on UNIX Operating Systems*.

## 3.1.2 Management

The SmartGate provides numerous configuration options to ensure its versatility. FIPS 140-2 compliance demands the following options be configured as specified in the following:

- 1. The Authentication Encryption Method (AuthEncryptMethod) must be set to AES, 3DES or DES (SmartGate default is 3DES).
- 2. The SmartGate Encryption Methods (SGEncryptMethod) must be set to AES, 3DES or DES (SmartGate default is 3DES).
- 3. The Proxy Encryption Methods (ProxyEncryptMethod) must be set to AES, 3DES or DES (SmartGate default is 3DES).
- 4. RSA key pair for OLR must be set to use 1024 bytes or greater (SmartGate default is 1024).

© 2004-2006 AEP Networks 23

www.aepnetworks.com

Page 20 of

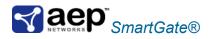

- 5. The Hash Method (HashMethod) must be set to SHA-1 (SmartGate default is SHA-1 and MD5).
- 6. The SmartGate Java Client must not be installed or must be disabled.

Note: DES can only be used for legacy systems.

For guidance on configuring these options, see the *Console Administration* sections of the SmartGate Administrator's Guide.

The Local Crypto Officer should monitor the module's status by regularly checking the log information. If strange activity is indicated or the module is consistently having errors, then AEP customer support should be contacted.

#### 3.1.3 Zeroization

At the end of the life cycle of the module, the Local Crypto Officer must uninstall the module's software and then overwrite all addressable locations with a single character and reformat the hard drive which contained the software. This will zeroize all keys and other CSP's.

## 3.2 Remote Crypto Officer Guidance

The Remote Crypto Officer can perform most of the SmartGate's management, configuration and administration operations. More details on how to use the module can be found in the SmartGate Administrator's Guide.

#### 3.2.1 Management

The SmartGate provides numerous configuration options to ensure its versatility. FIPS 140-2 compliance demands the following options be configured as specified in the following:

- 1. The Authentication Encryption Method (AuthEncryptMethod) must be set to AES, 3DES or DES (SmartGate default is 3DES).
- 2. The SmartGate Encryption Methods (SGEncryptMethod) must be set to AES, 3DES or DES (SmartGate default is 3DES).
- 3. The Proxy Encryption Methods (ProxyEncryptMethod) must be set to AES, 3DES or DES (SmartGate default is 3DES).
- 4. RSA key pair for OLR must be set to use 1024 bytes or greater (SmartGate default is 1024).
- 5. The Hash Method (HashMethod) must be set to SHA-1 (SmartGate default is SHA-1 and MD5).

Note: DES can only be used for legacy systems.

© 2004-2006 AEP Networks 23

www.aepnetworks.com

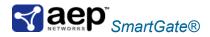

For guidance on configuring these options, see the *Using SmartAdmin Web Administration* of the SmartGate Administrator's Guide.

#### 3.3 User Guidance

The User access the module's VPN functionality as a client. Although the User does not have any ability to modify the configuration of the module care should be taken not to provide authentication information and access codes to other parties.

www.aepnetworks.com

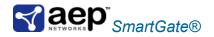

## 4. ACRONYMS

| VPN Virtual Private Network | V/PN Virtual Drivate Network | 3DES<br>AES<br>ANSI<br>API<br>CBC<br>CFB<br>CLI<br>CMVP<br>CO<br>CPU<br>CSP<br>DES<br>ECB<br>EMC<br>EMI<br>FCC<br>FIPS<br>KAT<br>LED<br>MAC<br>NIST<br>OFB<br>OLR<br>OS<br>PC<br>RNG<br>RAM<br>RNG<br>RSA<br>SHA<br>SP<br>TCP<br>VSS | Triple DES<br>Advanced Encryption Standard<br>American National Standards Institute<br>Application Programming Interface<br>Cipher Block Chaining mode of operation<br>Cipher FeedBack mode of operation<br>Command Line Interface<br>Cryptographic Module Validation Program<br>Crypto Officer<br>Central Processing Unit<br>Critical Security Parameter<br>Digital Encryption Standard<br>Electronic CodeBook mode of operation<br>Electromagnetic Compatibility<br>Electromagnetic Interference<br>Federal Communication Commission<br>Federal Information Processing Standard<br>Known Answer Test<br>Light Emitting Diode<br>Message Authentication Code<br>National Institute of Standards and Technology<br>Output FeedBack mode of operation<br>On-Line Registration<br>Operating System<br>Personal Computer<br>Random Number Generator<br>Random Access Memory<br>Random Number Generator<br>Rivest Shamir and Adleman<br>Secure Hash Algorithm<br>Secure Platform<br>Transmission Control Protocol<br>Visual Source Safe |
|-----------------------------|------------------------------|----------------------------------------------------------------------------------------------------|----------------------------------------------------------------------------------------------------|
|                             |                              |                                                                                                    |                                                                                                    |